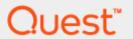

Quest SQL Optimizer for SAP ASE 3.8.0

# **Installation Guide**

#### Copyright 2017 Quest Software Inc. ALL RIGHTS RESERVED.

This guide contains proprietary information protected by copyright. The software described in this guide is furnished under a software license or nondisclosure agreement. This software may be used or copied only in accordance with the terms of the applicable agreement. No part of this guide may be reproduced or transmitted in any form or by any means, electronic or mechanical, including photocopying and recording for any purpose other than the purchaser's personal use without the written permission of Quest Software Inc.

The information in this document is provided in connection with Quest Software products. No license, express or implied, by estoppel or otherwise, to any intellectual property right is granted by this document or in connection with the sale of Quest Software products. EXCEPT AS SET FORTH IN THE TERMS AND CONDITIONS AS SPECIFIED IN THE LICENSE AGREEMENT FOR THIS PRODUCT, QUEST SOFTWARE ASSUMES NO LIABILITY WHATSOEVER AND DISCLAIMS ANY EXPRESS, IMPLIED OR STATUTORY WARRANTY RELATING TO ITS PRODUCTS INCLUDING, BUT NOT LIMITED TO, THE IMPLIED WARRANTY OF MERCHANTABILITY, FITNESS FOR A PARTICULAR PURPOSE, OR NON-INFRINGEMENT. IN NO EVENT SHALL QUEST SOFTWARE BE LIABLE FOR ANY DIRECT, INDIRECT, CONSEQUENTIAL, PUNITIVE, SPECIAL OR INCIDENTAL DAMAGES (INCLUDING, WITHOUT LIMITATION, DAMAGES FOR LOSS OF PROFITS, BUSINESS INTERRUPTION OR LOSS OF INFORMATION) ARISING OUT OF THE USE OR INABILITY TO USE THIS DOCUMENT, EVEN IF QUEST SOFTWARE HAS BEEN ADVISED OF THE POSSIBILITY OF SUCH DAMAGES. Quest Software makes no representations or warranties with respect to the accuracy or completeness of the contents of this document and reserves the right to make changes to specifications and product descriptions at any time without notice. Quest Software does not make any commitment to update the information contained in this document.

If you have any questions regarding your potential use of this material, contact:

Quest Software Inc.

Attn: LEGAL Dept

4 Polaris Way

Aliso Viejo, CA 92656

Refer to our Web site (www.quest.com) for regional and international office information.

#### **Patents**

Quest Software is proud of our advanced technology. Patents and pending patents may apply to this product. For the most current information about applicable patents for this product, please visit our website at www.quest.com/legal.

#### **Trademarks**

Quest, and the Quest logo are trademarks and registered trademarks of Quest Software Inc. in the U.S.A. and other countries. For a complete list of Quest Software trademarks, please visit our website at <a href="https://www.quest.com/legal">www.quest.com/legal</a>. All other trademarks, servicemarks, registered trademarks, and registered servicemarks are the property of their respective owners.

### Legend

- WARNING: A WARNING icon indicates a potential for property damage, personal injury, or death.
- CAUTION: A CAUTION icon indicates potential damage to hardware or loss of data if instructions are not followed.
- i IMPORTANT, NOTE, TIP, MOBILE, or VIDEO: An information icon indicates supporting information.

SQL Optimizer for SAP ASE Installation Guide Updated - 18 Jul, 2017 Version - 3.8.0

# **Contents**

| Installation Requirements            | 4 |
|--------------------------------------|---|
| Privileges Required for Installation | 4 |
| Hardware and Software Requirements   | 4 |
| Install SQL Optimizer                | 5 |
| Register SQL Optimizer               | 5 |
| Installation Requirements            | 5 |
| Privileges Required for Installation | 5 |
| Hardware and Software Requirements   | 6 |
| Silent Install of SQL Optimizer      | 6 |
| Uninstall SQL Optimizer              | 7 |
| Configuration                        | 8 |
| Access SQL Optimizer                 | 8 |
| Configure SQL Optimizer              | 8 |
| About Us                             | 9 |
| Technical Support Resources          | 9 |

# **Installation Requirements**

Before beginning installation, review this section to ensure required privileges are set and system requirements are met.

# **Privileges Required for Installation**

No privileges are needed to install SQL Optimizer. Several database privileges and parameter settings are needed to run individual modules. See the Adaptive Server Configuration Instructions in the Introduction section of online help for detailed information about the database settings and privileges needed for each module.

# Hardware and Software Requirements

| Platform            | 1 GHz recommended minimum                                                                                                    |
|---------------------|----------------------------------------------------------------------------------------------------|
| Memory              | 1 GB of RAM recommended minimum                                                                                                    |
| Hard Disk Space     | 100 MB hard disk space                                                                                                    |
| Operating System    | Microsoft Windows Vista (32-bit and 64-bit) Microsoft Windows Server 2008 (32-bit and 64-bit) Microsoft Windows 7 (32-bit and 64-bit) Microsoft Windows Server 2012 Microsoft Windows Server 2012 R2 Microsoft Windows 8 (32-bit and 64-bit) Microsoft Windows 8.1 (32-bit and 64-bit) Microsoft Windows 10 (32-bit and 64-bit) Microsoft Windows Server 2016 |
| Additional Software | Adobe Acrobat Reader 7.0 or later (for viewing the Installation Guide) Microsoft Internet Explorer 6.0 or later                                                                                                    |
| Database Server     | SAP ASE 15.0.2, 15.0.3, 15.5, 15.7, 16                                                                                                    |

## Install SQL Optimizer

#### To install SQL Optimizer from the installation CD:

- 1. Run the SQL Optimizer installation program from the CD or the download file.
- 2. In the License Agreement window, review the license.
- 3. Select I accept these terms. Click Next.
- 4. Select Quest SQL Optimizer for SAP ASE and click Install.
- 5. Click Finish.

### To install SQL Optimizer from .msi file:

- 1. Run the .msi installation file.
- 2. In the Welcome window, click Next.
- 3. In the License Agreement window, review the license.
- 4. Select I agree. Click Next.
- 5. Select installation folder and click Next.
- 6. Click Next to start installation.
- 7. Click Finish.

# Register SQL Optimizer

### To register the trial or production key

- 1. In SQL Optimizer, select Help | Register.
- 2. Enter your Authorization key.
- 3. If it is a Production key, enter your site message.
- 4. Click OK.

# Installation Requirements

Before beginning installation, review this section to ensure required privileges are set and system requirements are met.

### **Privileges Required for Installation**

No privileges are needed to install SQL Optimizer. Several database privileges and parameter settings are needed to run individual modules. See the Adaptive Server Configuration Instructions in the Introduction section

of online help for detailed information about the database settings and privileges needed for each module.

### Hardware and Software Requirements

| Platform            | 1 GHz recommended minimum                                                                                                    |
|---------------------|----------------------------------------------------------------------------------------------------|
| Memory              | 1 GB of RAM recommended minimum                                                                                                    |
| Hard Disk Space     | 100 MB hard disk space                                                                                                    |
| Operating System    | Microsoft Windows Vista (32-bit and 64-bit) Microsoft Windows Server 2008 (32-bit and 64-bit) Microsoft Windows 7 (32-bit and 64-bit) Microsoft Windows Server 2012 Microsoft Windows Server 2012 R2 Microsoft Windows 8 (32-bit and 64-bit) Microsoft Windows 8.1 (32-bit and 64-bit) Microsoft Windows 10 (32-bit and 64-bit) Microsoft Windows Server 2016 |
| Additional Software | Adobe Acrobat Reader 7.0 or later (for viewing the Installation Guide) Microsoft Internet Explorer 6.0 or later                                                                                                    |
| Database Server     | SAP ASE 15.0.2, 15.0.3, 15.5, 15.7, 16                                                                                                    |

# Silent Install of SQL Optimizer

### To silently install SQL Optimizer, use this command

 $\label{lem:msiexec} \emph{hi} \ "path to msi \ file\QuestSQLOptimizer\_Sybase\_version.msi" \ / qn \ where$ 

/q = quiet

/n = no UI

/i = install

To install it in a directory different from the default product directory, use this command msiexec /i "path to msi file\QuestSQLOptimizer\_Sybase\_version.msi" /qn TARGETDIR="InstallDir"

# Uninstall SQL Optimizer

### To uninstall SQL Optimizer

- 1. Go to Control Panel | Programs | Uninstall a program
- $\ensuremath{\text{2.}} \ensuremath{\text{Select SQL Optimizer for SAP ASE, and complete the wizard.}$

# Configuration

# **Access SQL Optimizer**

To run SQL Optimizer

Select Start | All Programs | Quest Software | Quest SQL Optimizer for SAP ASE | Quest SQL Optimizer for SAP ASE.

# Configure SQL Optimizer

See the *User Logon Privileges and Adaptive Server Configuration* topics in the online help to see the logon privileges and Adaptive Server configuration parameter settings that are needed for each module of the program.

### **About Us**

### We are more than just a name

We are on a quest to make your information technology work harder for you. That is why we build community-driven software solutions that help you spend less time on IT administration and more time on business innovation. We help you modernize your data center, get you to the cloud quicker and provide the expertise, security and accessibility you need to grow your data-driven business. Combined with Quest's invitation to the global community to be a part of its innovation, and our firm commitment to ensuring customer satisfaction, we continue to deliver solutions that have a real impact on our customers today and leave a legacy we are proud of. We are challenging the status quo by transforming into a new software company. And as your partner, we work tirelessly to make sure your information technology is designed for you and by you. This is our mission, and we are in this together. Welcome to a new Quest. You are invited to Join the Innovation.

### Our brand, our vision. Together.

Our logo reflects our story: innovation, community and support. An important part of this story begins with the letter Q. It is a perfect circle, representing our commitment to technological precision and strength. The space in the Q itself symbolizes our need to add the missing piece — you — to the community, to the new Quest.

# **Technical Support Resources**

For sales or other inquiries, visit www.quest.com/contact.

Technical support is available to Quest customers with a valid maintenance contract and customers who have trial versions. You can access the Quest Support Portal at https://support.quest.com.

The Support Portal provides self-help tools you can use to solve problems quickly and independently, 24 hours a day, 365 days a year. The Support Portal enables you to:

- · Submit and manage a Service Request
- · View Knowledge Base articles
- · Sign up for product notifications
- · Download software and technical documentation
- View how-to-videos
- · Engage in community discussions
- · Chat with support engineers online
- · View services to assist you with your product

```
access; launch 8
C
configuration 8
I
installation 5
hardware requirements; system requirements
hardware; requirements
hardware; hardware requirements 4, 6
requirements; system requirements;
requirements
installation 4-5
installlation
roles and privileges required; privileges
for installlation; roles
for installation; system requirements
privileges 4-5
R
registration; product registration 5
U
```

uninstall 7